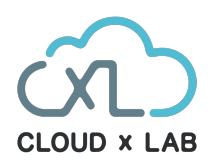

**CERTIFICATE PROGRAM**

# **DevOps Certification Training**

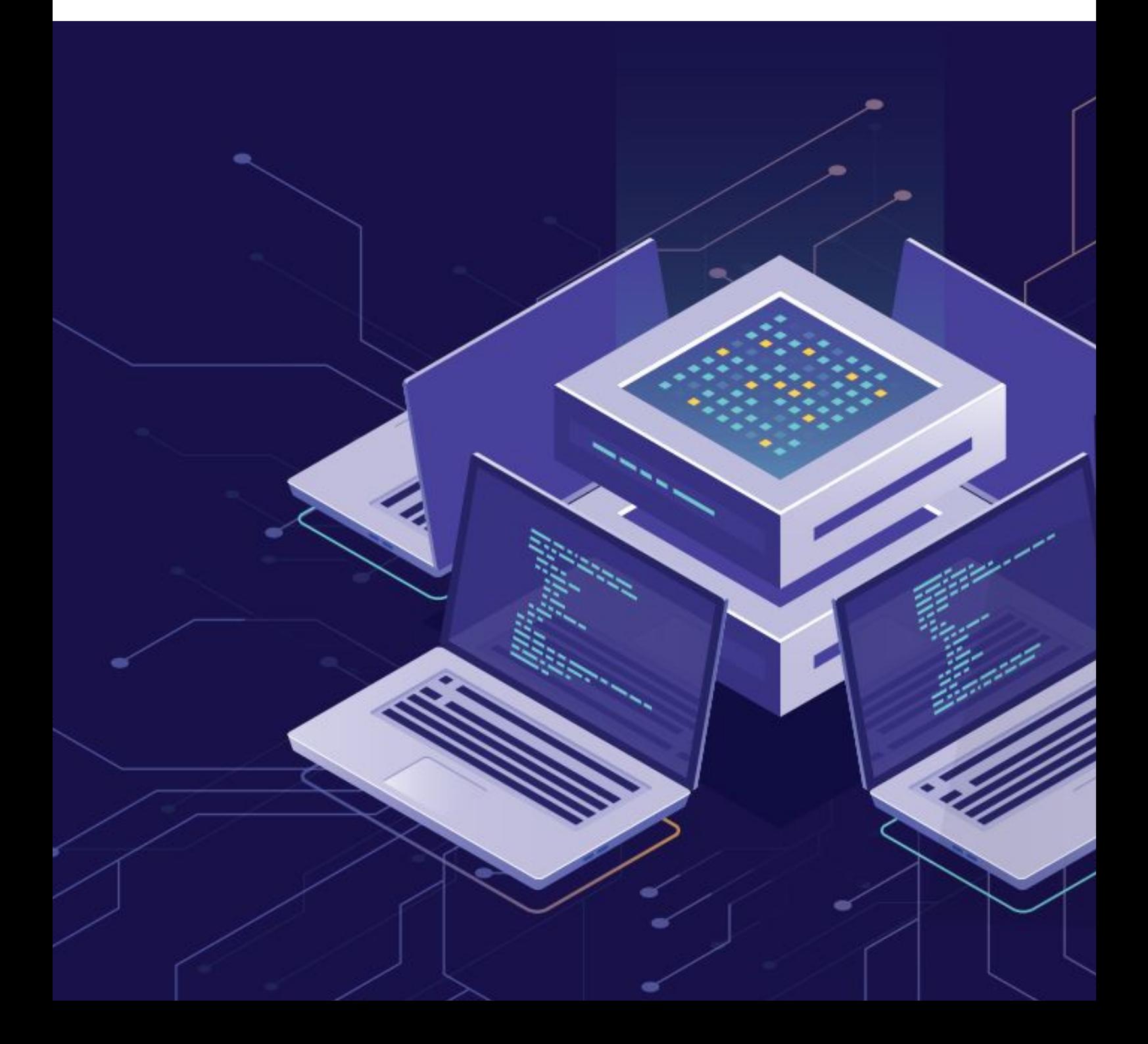

## **CloudxLab & Course**

At Cloudxlab, we are building one of the best gamified learning environments to make technology learning fun and for life. More than 50,000 users across the world have been benefited by our signature courses on Machine Learning and Big Data. Our vision is to upskill people on high-end technologies like Deep Learning, Machine Learning, Big Data and make them employable.

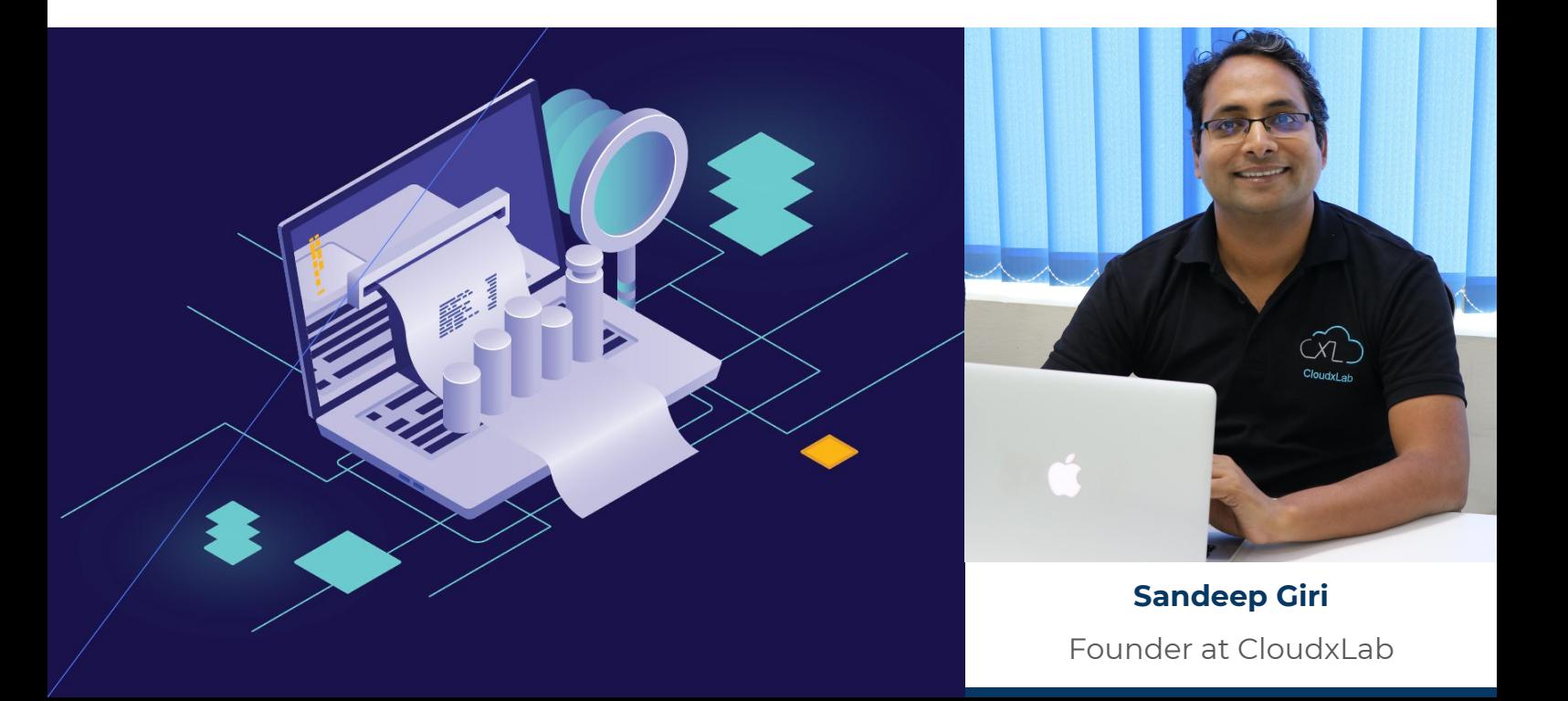

## **Why CloudxLab**

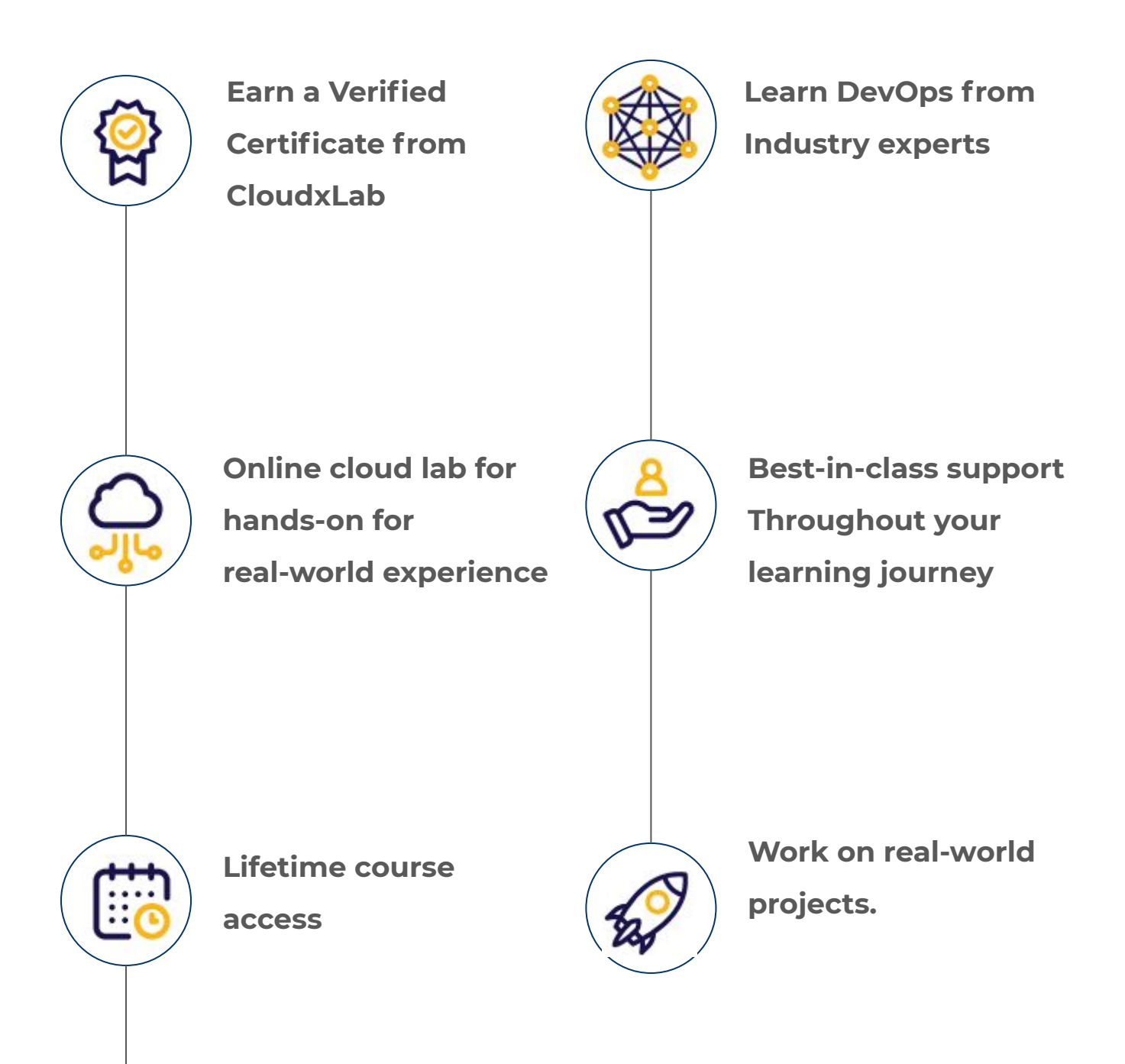

**Interact with the international community of peers via the discussion forum.**

## **Course Creators**

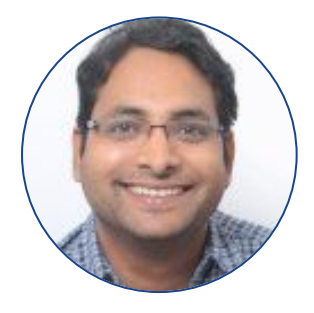

#### **Sandeep Giri**

Founder at CloudxLab Past: Amazon, InMobi, D.E.Shaw

#### **Course Developer**

[Know More](https://www.linkedin.com/in/girisandeep)

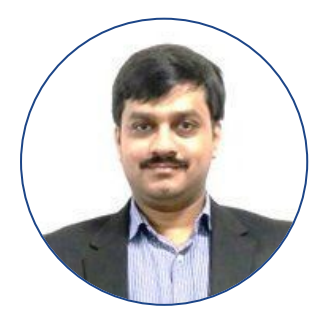

**Abhinav Singh** Co-Founder at CloudxLab Past: Byjus

#### **Course Developer**

[Know More](https://in.linkedin.com/in/abhinav-singh-455a2930)

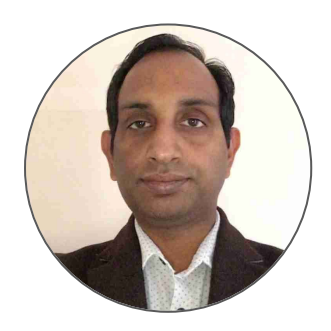

**Ashok Singh**

DevOps Consultant at Cisco Systems Past: MYCOM OSI, Wipro

#### **Course Developer**

[Know More](https://www.linkedin.com/in/singhashok/)

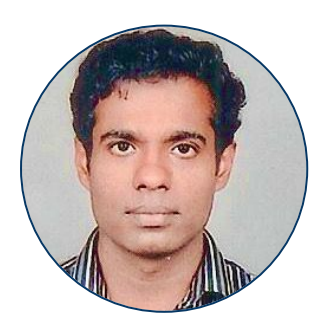

#### **Praveen Pavithran**

Co-Founder at Yatis Past: YourCabs, Cypress Semiconductor **Course Advisor**

[Know More](https://www.linkedin.com/in/praveentp/)

### **1: Introduction**

- What is DevOps ?
- 10,000 foot view
- Why DevOps ?
- Dev-Test-Deploy
- DevOps Principles
- DevOps Toolchain
- **•** Overview of DevOps Tools
- Co-relation between Agile and DevOps
- Categories of DevOps Tools
- Summary
- Quiz

### **2: Getting Started with Linux**

Self-paced course on getting started with the command line

### **3: Getting Started with Python**

Self-paced course to learn foundations in Python

### **4: Getting Started with Linux**

- **•** Account Registration
- Regions and AZ
- Instance types
- **•** Security Group
- Launching EC2 Instance
- Connecting to EC2 instance

### **5: Version Control with Git**

- Objective
- What is SCM
- Git branching and merging
- **•** Git Overview
- Creating pull request
- Code Review
- Merging changes
- Lab: Create a repo and push code on GibHub / Bitbucket
- **•** Advanced topic
- Quiz

### **6: Containers**

- Containers Concepts
- Container Vs Virtual Machine
- Installing docker on CentOS, Debian and Windows
- Managing Container with Docker Commands
- Building your own docker images
- Docker Compose
- Docker registry Docker Hub
- Networking inside single docker container
- Lab Running Python Web App in docker container
- Lab Create a docker image from git repo
- Lab Deploying flask app using docker-compose
- Lab Complex deployment using docker-compose
- Lab Creating your own docker registry

#### **5: Docker Swarm**

- What is Docker Swarm ?
- **•** Creating Swarm
- Deploy Service on Swarm
- **•** Service scaling
- Applying rolling update
- Managing Swarm
- Draining node
- Lab Create your own swarm cluster
- Lab Install Docker Machine
- Lab Deploy Flask app as Highly available service
- Lab Apply Rolling update for flask app
- Lab Deploy Voting app in Docker Swarm

#### **6: Automate Docker Swarm on AWS**

- Install AWSCLI
- **•** Configure AWSCLI
- Create Swarm on AWS
- "Deploy service on Swarm

### **7: Configuration Management with Ansible**

- Introduction to Ansible
- **•** Ansible Prerequisites
- **•** Inventory Management
- Executing adhoc commands
- **•** Write Playbooks
- **•** Configuration Management
- Configuring Ansible Roles
- Ansible Vault
- Build Kubernetes Cluster using AWS
- Lab Launching EC2 instances from bastion
- Lab Create a playbook to deploy Flask app
- Lab Working with Ansible Roles

#### **8: Kubernetes**

- Introduction to Kubernetes
- Architecture
- Kubernetes cluster installation
- Raft Consensus Algorithm
- Networking in Kubernetes
- Installing Minikube
- Objects in Kubernetes Pod, Deployment
- Services Service Discovery, Service Object, Headless Services, Service Types

- Role based Access
- Volumes Persistent Volumes, Persistent Volume Claim, Storage Class
- Config Map and Secrets
- Ingress Virtual Host, Types, Fanout, Virtual Host, Fanout Ingress configuration, Virtual Host Ingress configuration
- Lab Installing Minikube on EC2
- Lab Enable and access Dashboard Addon
- Lab Deploy flask webapp on Minikube
- Lab Deploy Nginx app on Minikube
- Lab Deploy application with host type volumes
- Lab Create Elastic File system on AWS
- Lab Deploy nginx using PersistentVolume from AWS EFS
- Lab Create AWS Storage class backed by EBS storage
- Lab Deploy Flask app as daemon set
- Lab Deploy Flask app with different labels
- Lab Run Kuard pod to view secret
- Lab Access Flask app without service
- Lab Access Flask app through service
- Lab Deploy and access Headless service

### **9: Infrastructure as Code with Terraform**

- Introduction to Terraform
- **•** Terraform Installation
- Terraform commands
- **•** Terraform Variables
- Creating VM in AWS using Terraform
- Installing nginx on EC2 using Terraform
- Creating and using Terraform Modules
- Terraform Templates
- Lab Deploying EKS using Terraform
- Lab Deploy ECS cluster in AWS using public module

### **10: Continuous Integration using Jenkins**

- **•** Introduction to Jenkins
- Continuous Integration & Continuous Integration with Jenkins
- Jenkins Architecture
- Installing Jenkins on EC2
- User management
- Set up Jenkins Master & Slave
- Setup CI-CD pipeline for sample project
- Lab Setup Role based access
- Lab Master/Slave Setup
- Lab Configure SCM in Jenkins

### **11. Continuous Monitoring with Prometheus and Graffana**

- Introduction to Prometheus
- **•** Prometheus installation
- **•** Introduction to Grafana
- Grafana Installation
- Integration of Prometheus and Grafana
- Adding customised dashboard in Grafana
- Introduction to node exporter
- Integrating node exporter for monitoring
- Monitoring docker and containers
- Lab. Scrape metric from Grafana
- Lab View Node exporter metric in Grafana
- Lab View Docker metric in Grafana
- Lab Import AWS EC2 dashboard in Grafana

## **Projects**

#### **1. Deploying static website on AWS Elastic Beanstalk using Docker and Travis CI**

○ We will first make a simple static website, then dockerize the app. Then we will push it to GitHub and enable Travis to track changes in that repository. Further, we will understand the app deployment on the AWS Elastic Beanstalk using S3 and IAM. We will also host the app on a public domain bought from Google Domains, and configure it with the help of Amazon Route 53.

#### **2. Deploying Multi-Container Flask App on AWS**

○ We will deploy the multi-container Flask app (Nginx, uWSGI, Redis and PostgreSQL) on AWS Elastic Beanstalk

#### **3. Deploying Flask app on AWS using RDS and ElastiCache**

○ We will deploy the Flask app on AWS Elastic Beanstalk using Docker, RDS(PostgreSQL), ElastiCache(Redis) and Travis CI

#### **4. Testing App Locally on MiniKube**

o In this project, we will understand what is Kubernetes and what is Minikube. As part of the hands-on, we will learn to set up Minikube with VirtualBox in Windows 10 Home system. We will learn various concepts of Kubernetes like pods, deployments, services, and ingress, and have a look at how we could create them in various ways using different commands. We will also deploy the single container static web application - which we have dockerized as part of the Docker, Travis, and AWS project series - and access it using Kubernetes ingress.

#### **5. Deploying Static App on Google Kubernetes Engine**

**○** In this project, we will learn how to deploy a static website on the Google Cloud Platform (GCP). It is very highly recommended to go through the project Testing App Locally on MiniKube, as the current project is dependent on that.

#### **Course Details and Fees**

Please find more information about the course and fees here: <https://cloudxlab.com/course/60/devops-certification-training>

#### **Our Esteemed Customers**

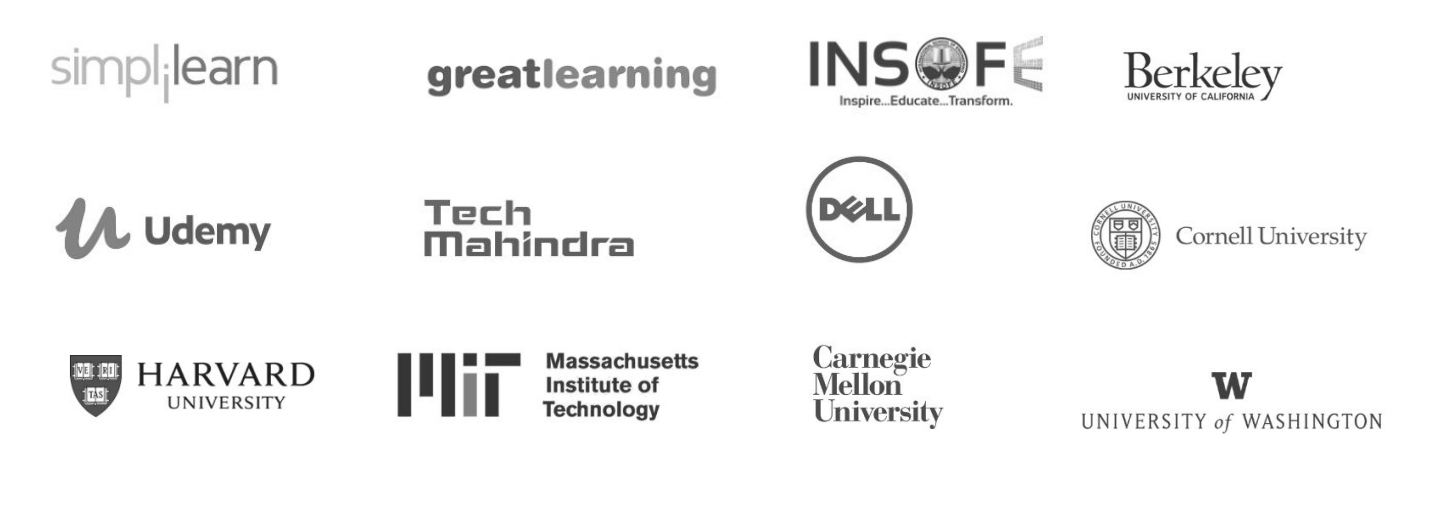

### **For Further Details**

Contact us at +080-4920-2224 or +**1 412-568-3901** or contact:

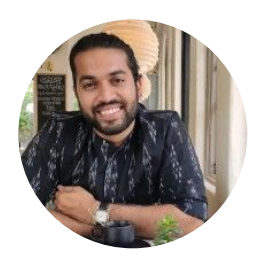

**Aswath Madhu** Program Director

[programs@cloudxlab.com](mailto:programs@cloudxlab.com)

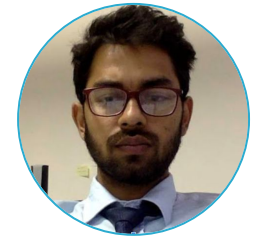

**Prakhar Katiyar** Chief Admissions Counsellor

[admissions@cloudxlab.com](mailto:admissions@cloudxlab.com)

#### **For Business**

For corporate training and bulk enrollments, write to us at [reachus@cloudxlab.com](mailto:reachus@cloudxlab.com)

#### **Headquarters - United States R&D Center - India**

2035, Sunset Lake Road Suite B-2, 19702 Newark, New Castle Delaware, United States

Issimo Technology Private Limited #215, Arcade, Brigade Metropolis, Mahadevpura, Bangalore, India - 560 048